서울R밋업 2023년

# GPT와 임베딩을 이용한 분석 자동화

홍성학 [euriion@gmail.com](mailto:euriion@gmail.com)

WiderPlanet Principal data scientist, ML/AI engineer 2023.8.10

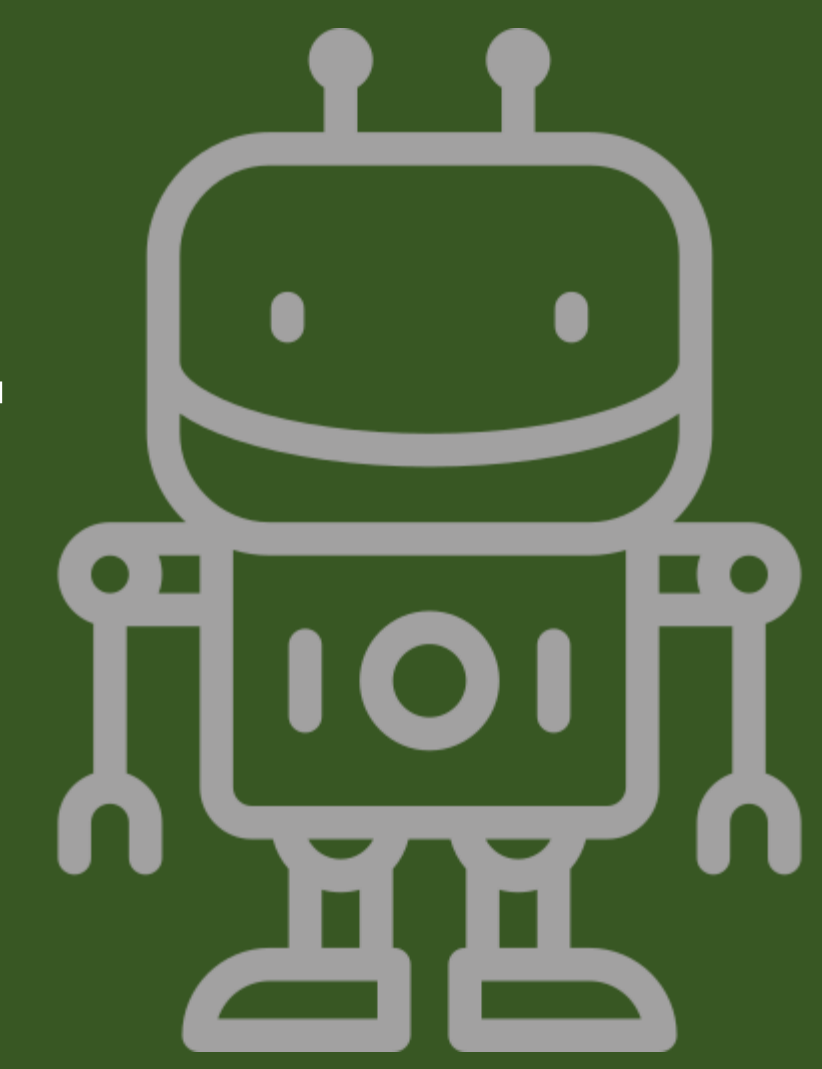

#### 순서

- 1. 분석자동화 시나리오
- 2. GPT 살펴보기
- 3. 임베딩
- 4. 벡터 검색
- 5. 분석자동화 만드는 요령

KOREA RUER GROUP

#### 분석 자동화 시나리오

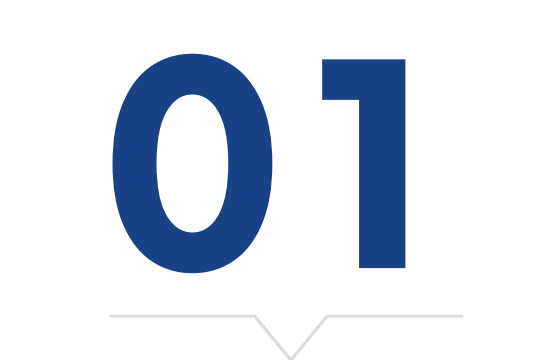

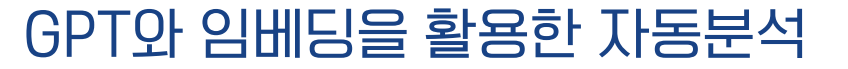

- 예: 자산 관리, 보험, 연금 등
- 고객의 다양한 요구와 상황에 맞게 다양한 분석 결과를 서비스로 제공
- 시나리오 유형3
- 예: 분류 회사 C사의 유통 지연 문제, 상품 반품 문제
- 회사 내의 플랫폼 또는 생산 시설의 데이터를 분석해서 플랫폼의 문제를 분석 (플랫폼 운영자)
- 시나리오 유형2

• 시나리오 유형1

- 예: 4000여개의 고객사의 데이터 분석을 통한 디지털 마케팅 가이드
- 다양한 산업의 고객의 상황에 맞는 영업 데이터를 분석 (디지털 마케팅)

#### 분석 자동화 시나리오

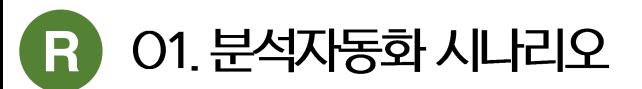

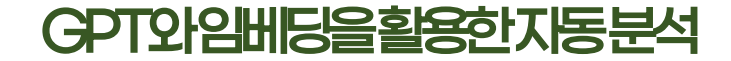

#### 01. 분석자동화 시나리오

#### 분석 자동화 시나리오의 장벽

- GPT에 최신 자료 또는 특수한 일부 자료는 학습되어 있지 않음
	- 수 많은 자료를 매번 찾아서 프롬프트에 넣기는 너무 어려움
- 회사의 기밀 자료 또는 고객 자료를 외부에 유출 할 수 없음
	- 학습자료로 이용하도록 외부에 유출할 수 없음
- 자체 LLM을 구축하기는 너무 어려움

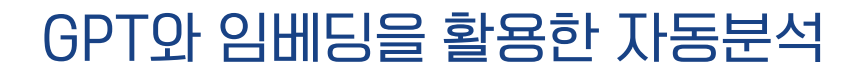

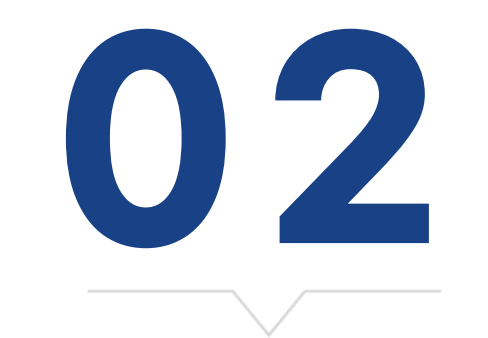

GPT 살펴보기

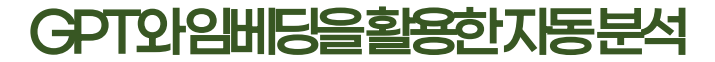

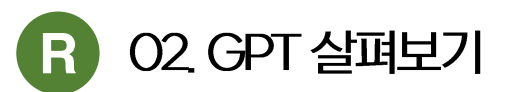

#### GPT : Generative Pre-trained Transformer

- GPT는 LLM
	- LLM = Large Language Model, 초거대 언어 모델
	- 언어 모델 ②, 계산 모델 X, 사고 모델 X, 추론 모델 X
	- 계산이 되는 듯 보이지만 그럴싸하게 결과를 생성할 뿐 •
- Generative : 생성에 특화된
- Pre-trained: 사전 학습된
- •Transformer : 트랜스포머의 한 종류

구글 트랜스포머 모델의 생성 부분만 분리해서 만든 텍스트 생성 언어 모델

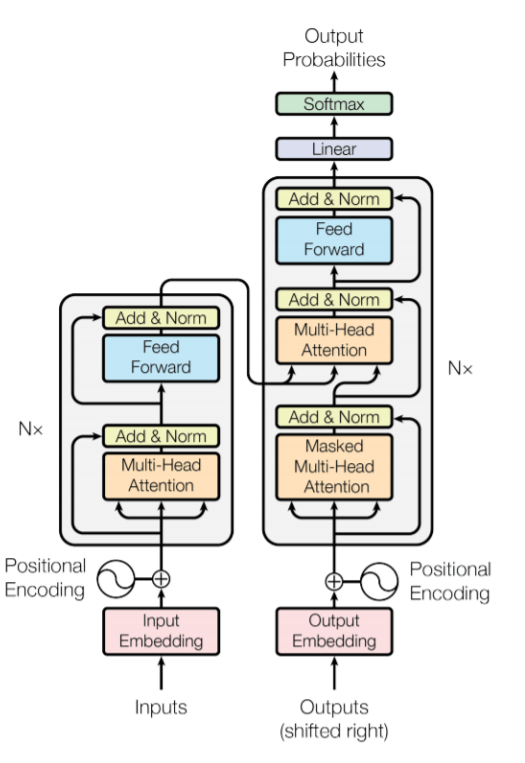

Figure 1: The Transformer - model architecture.

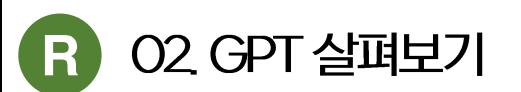

#### LLM의 생각의 사슬

- CoT, Chain of Thought
- 언어모델(LLM)은 수리 능력 (산수), 추론 능력 (인과 추론)이 매우 떨어짐
- LLM 사실 생각하는 능력이 없음
- 질문을 단계별로 분할해서 답하도록 하면 추론을 하는 효과가 있음
- LLM은 확률론적 앵무새

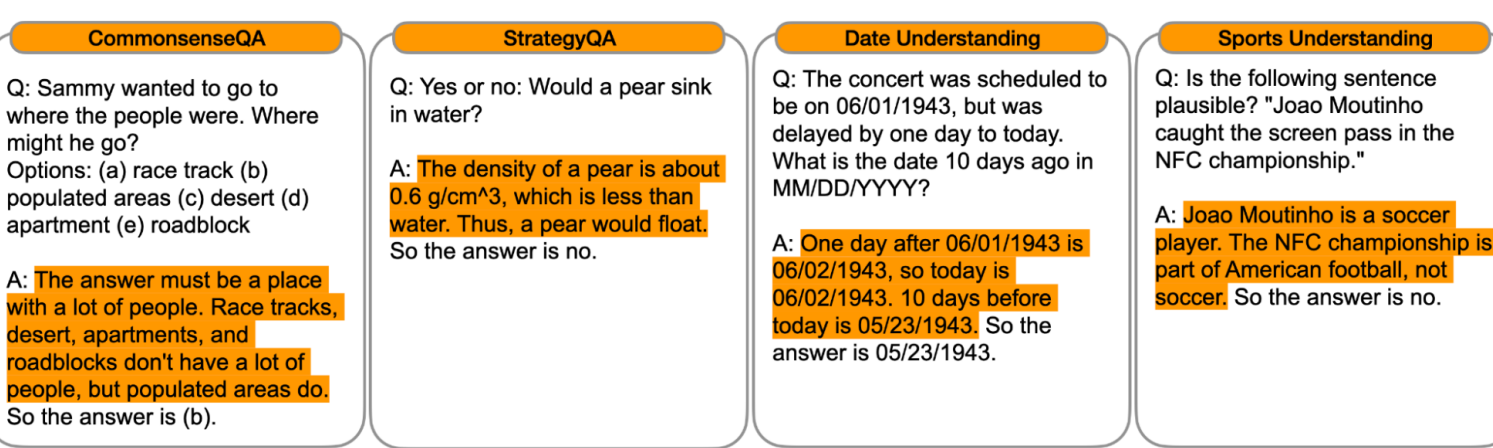

KOREA R UER GROUP

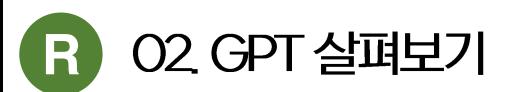

## OpenAI ChatGPT

OpenAI사의 서비스 이름 또는 LLM 모델 이름

- ChatGPT model: GPT를 채팅용으로 파인 튜닝 한 것
- ChatGPT service: OpenAI사가 ChatGPT model을 이용해서 만든 채팅 서비스
- GPT # ChatGPT, GPT와 ChatGPT는 다름

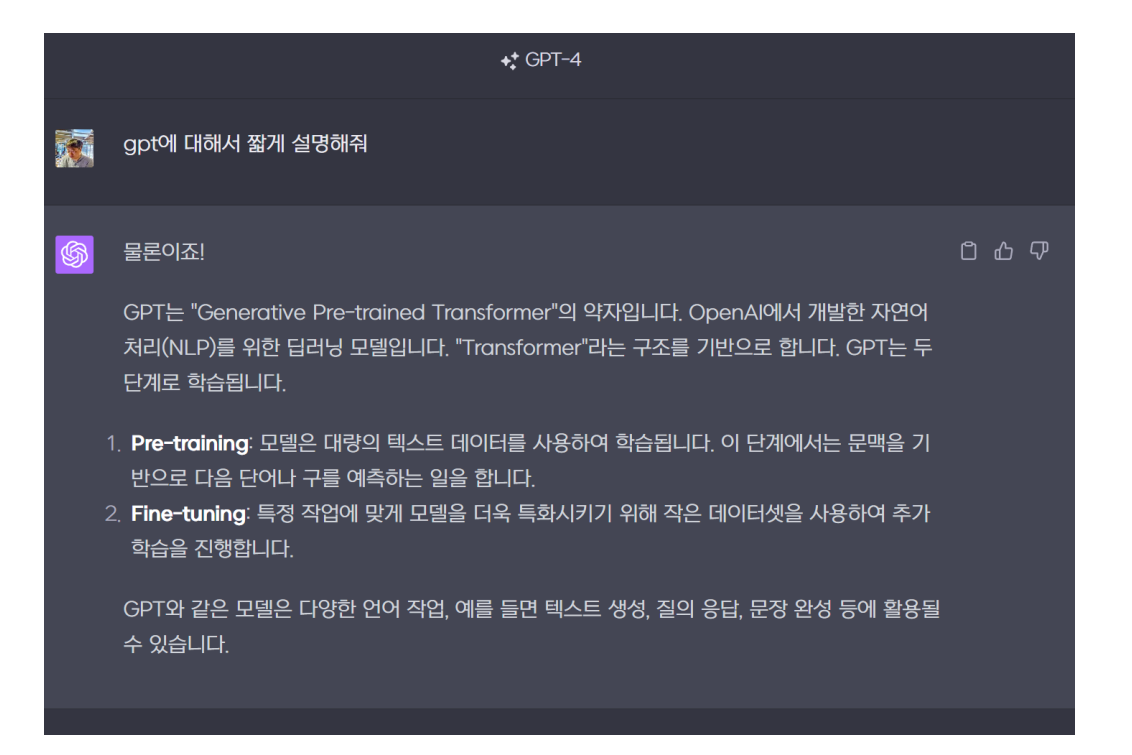

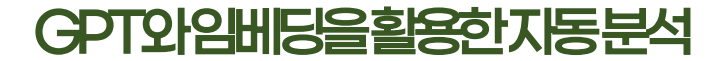

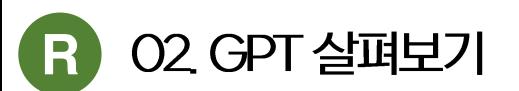

## **OpenAI CodeGPT**

- CodeGPT : GPT로 소스코드를 대량 학습 한 후  $\bullet$ 코드를 완성 할 수 있게 한 모델
- **Github Copilot:**  $\bullet$ CodeGPT로 만든 소스 코드 완성, 교정 서비스

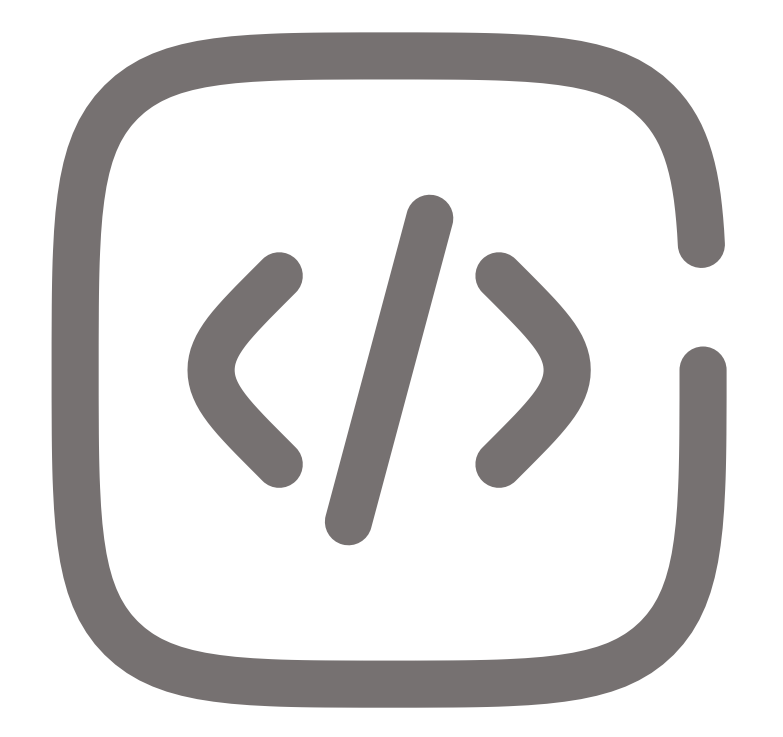

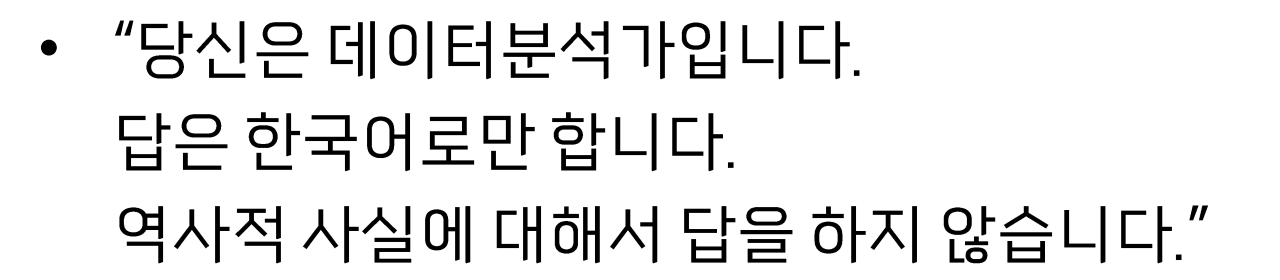

- 사용자의 반복적 프롬프트 입력을 간소화 한 것
- 미리 추가 해놓고 계속해서 사용하는 시스템 프롬프트
- 

# **OpenAl Custom Instruction**

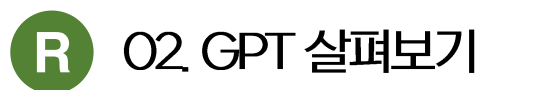

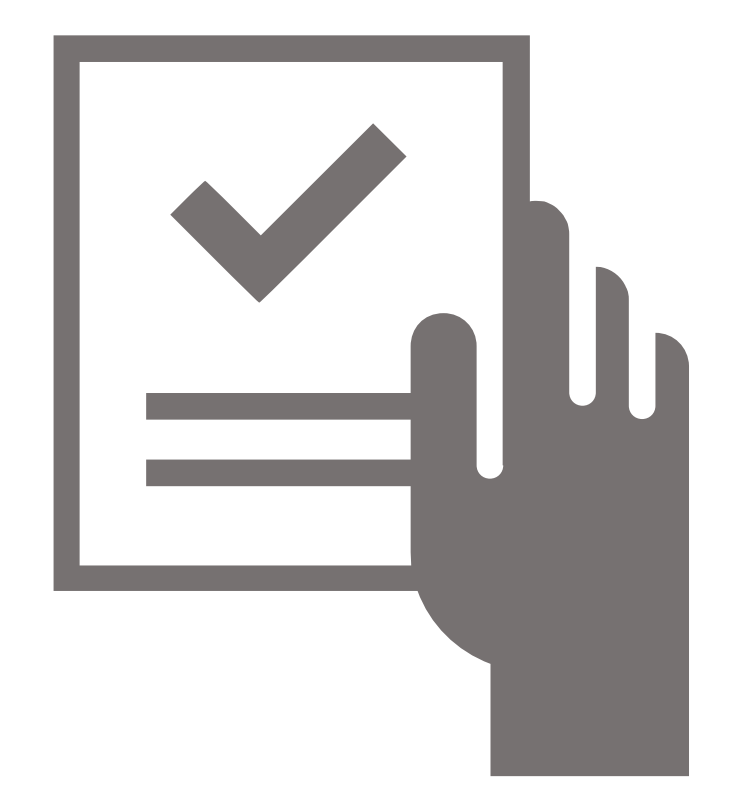

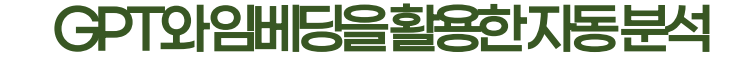

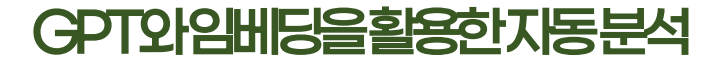

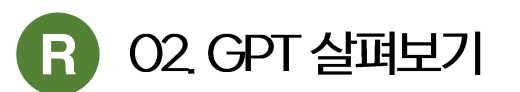

# **OpenAl ChatGPT plugin**

- ChatGPT의 외부 서비스와 연동한 확장 앱
- GPT function기능을 활용했음
- 모델의 기능이 아닌 애플리케이션
- GPT function을 활용한 것

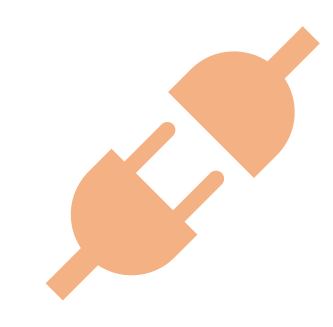

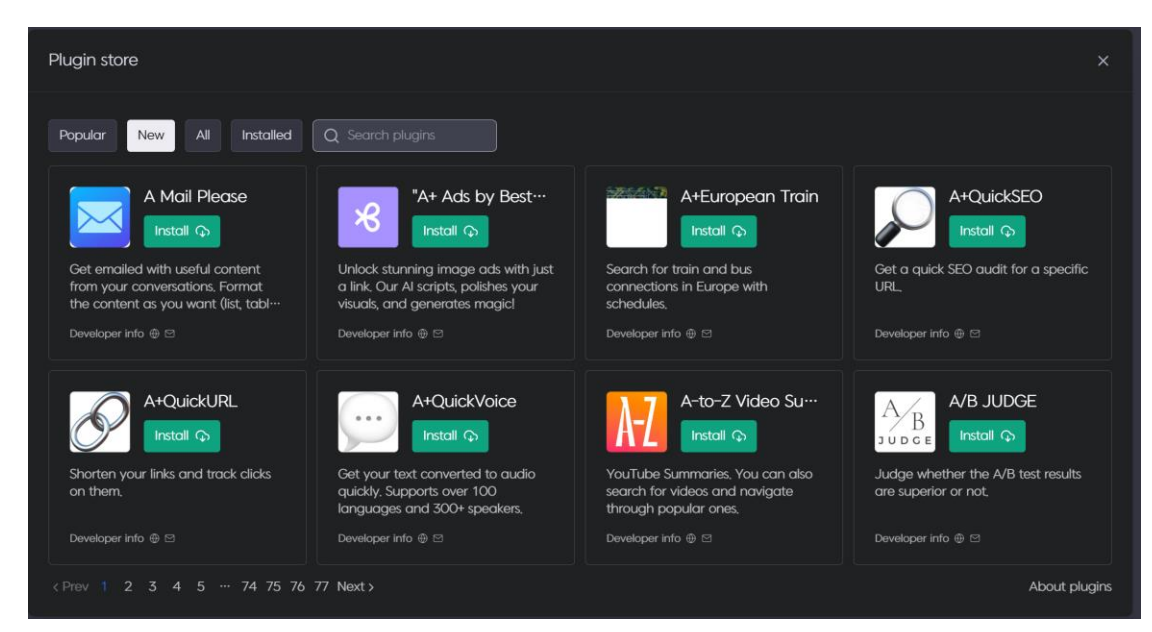

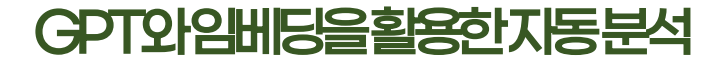

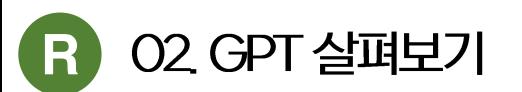

#### **OpenAl ChatGPT code interpreter**

- ChatGPT의 내부 확장 기능
- CodeGPT와 ChatGPT의 결합  $\bullet$
- EDA를 비롯한 간단한 데이터 분석 수행
- 모델의 기능이 아닌 애플리케이션

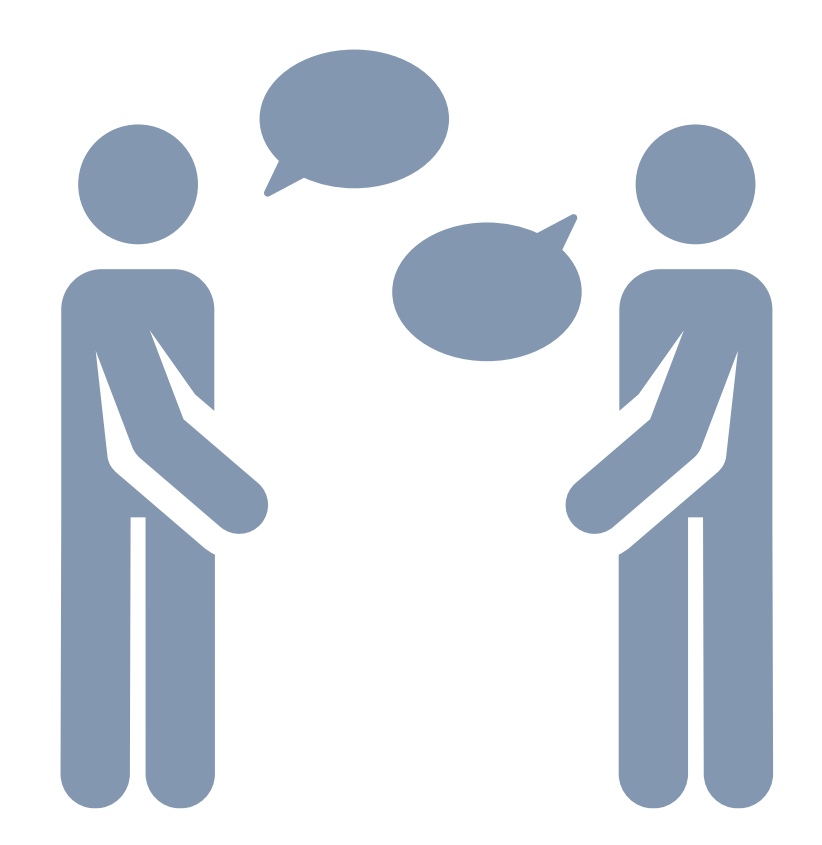

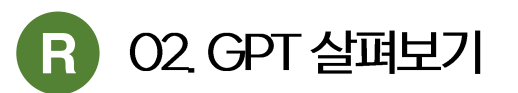

## GPT token

- 한글 및 한국의 형태소 분석과 유사
- Out of Vocabulary 문제, 매우 드물게 나오는 단어의 문제를 해결하기 위함
- 영어 1단어 = 약2~3토큰
- 한글 1글자 = 약 2 ~ 3토큰
- UTF8 한글 1글자 = 3 바이트

#### GPT-3 Codex

Here is a sentence broken into tokens. Notice how most words are their own token, but that sometime names or complete words like ChatGPT, or mispeeled words, and , punctuation: , "are their" own tokens! As a rule of thumb for expressions in the English language there are approximately 750 words per 1000 tokens.

Show example Clear

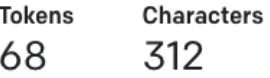

Here is a sentence broken into tokens. Notice how most words are their own token, but that sometime names or complete words like ChatGPT, or mispeeled words, and , punctuation: , "are their" own tokens! As a rule of thumb for expressions in the English language there are approximately 750 words per 1000 tokens.

TEXT TOKEN IDS

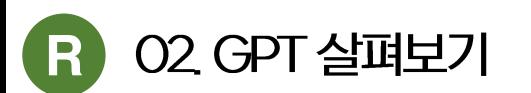

#### GPT context 컨텍스트

- 프롬프트와 답변을 합친 대화 세트
- 과거내화내역+입력 프롬프트+답변
- 토큰수 제한은 콘텍스트 단위로 제약이 있음
- 프롬프트가 매우 길면 매우 짧은 답변만 가능

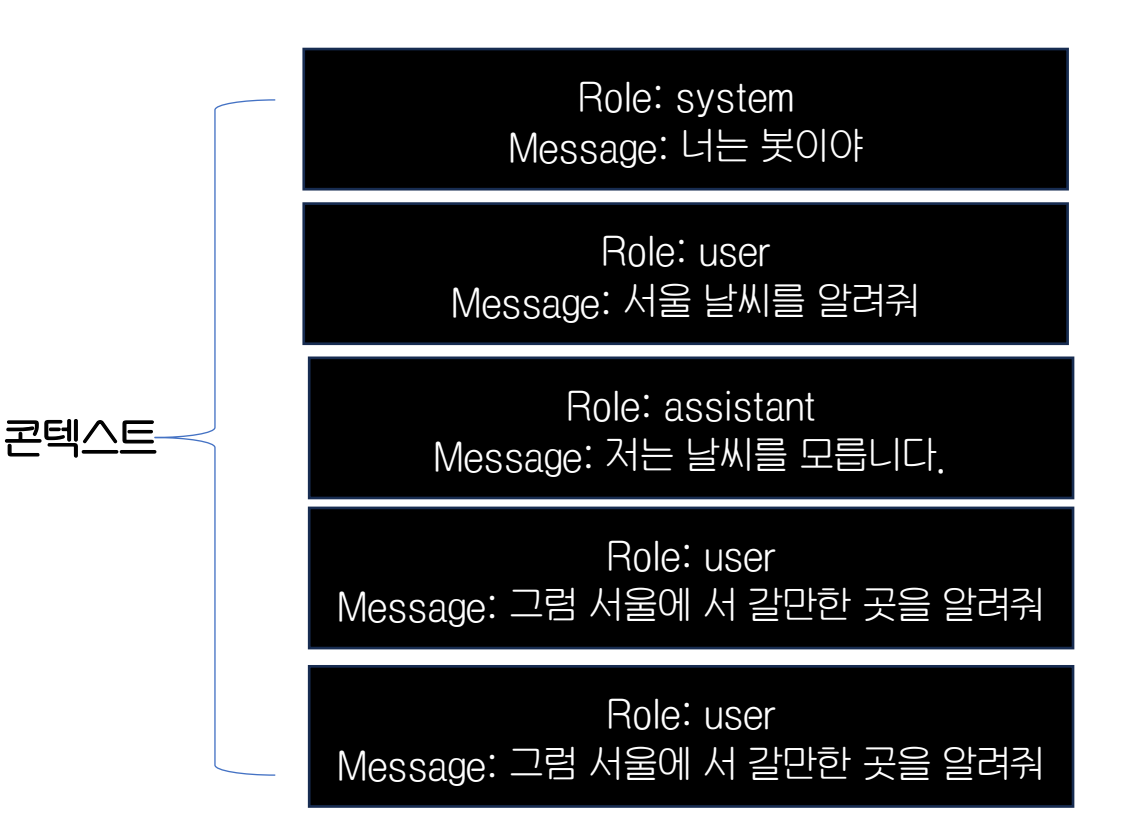

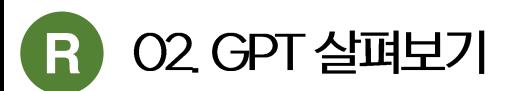

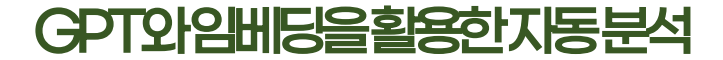

#### ChatGPT 모델 빌드 단계

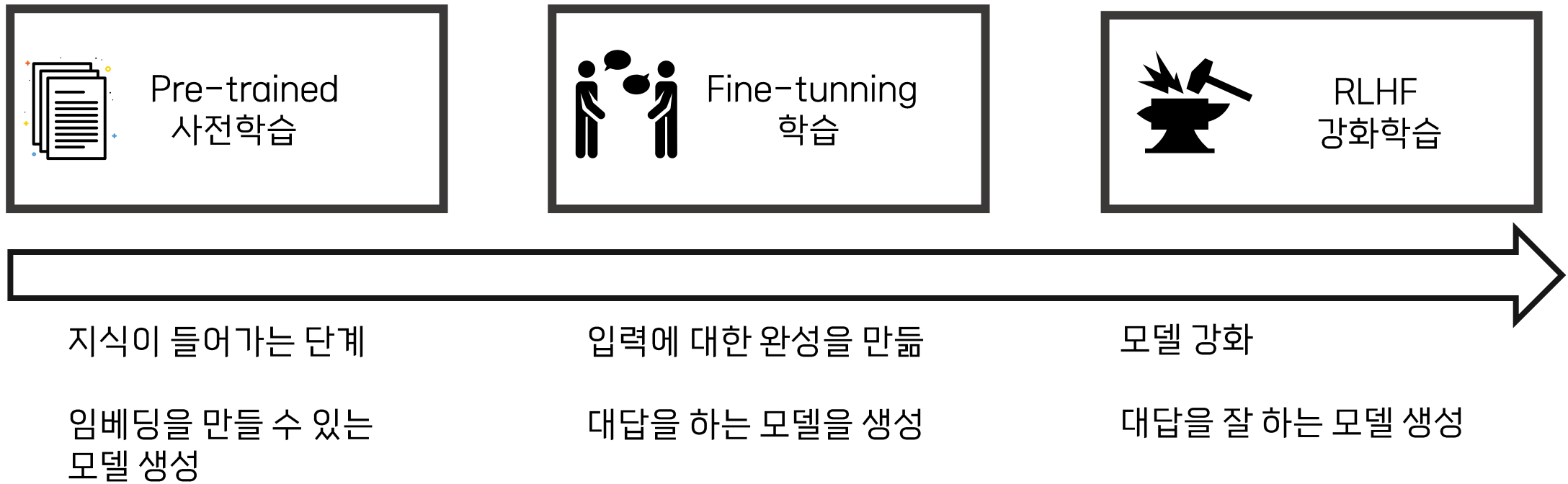

KOREA RUER GROUP

- 거의 대부분의 논문, Github 소스 전체, …
- 토큰 13조개 (책 1억권 분량)
- 〈〈 사전학습 데이터 〉〉
- H100S 25,000개로 100일 동안 학습
- $\cdot$   $\langle\langle$  GPU  $\rangle\rangle$
- 입력에 따라 모델 선택
- 모델 1개당 1천억개 파라미터
- 16개 (실제로는 2 ~ 3개 쓸 수도 있음)
- 〈〈 모델 수 〉〉
- GPT3은 천7백억개
- 1조 7천억개
- 〈〈파라미터〉〉

#### GPT 4

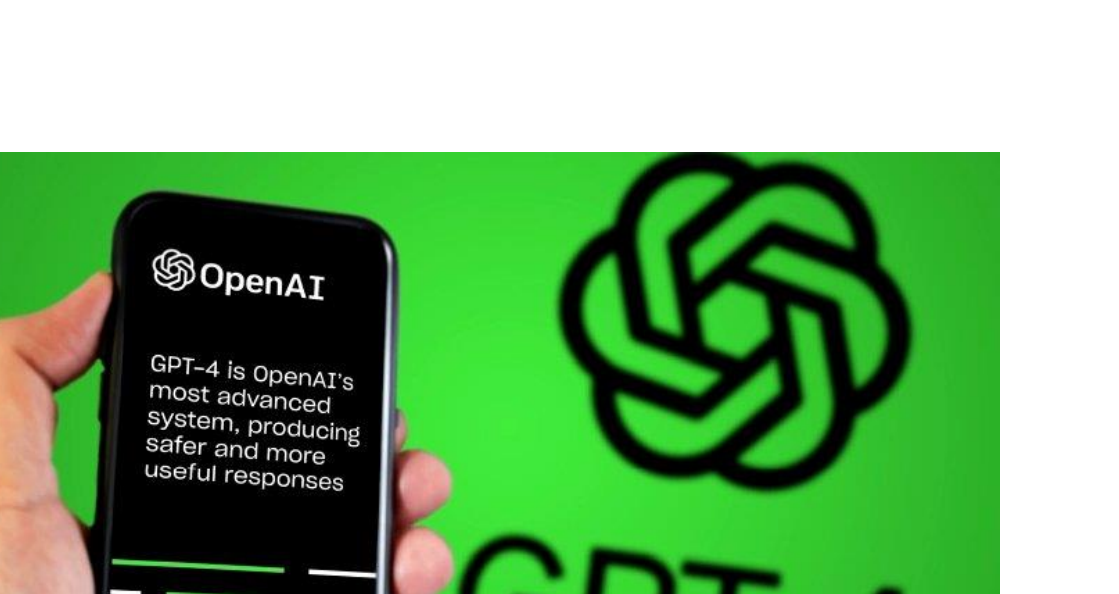

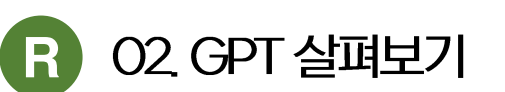

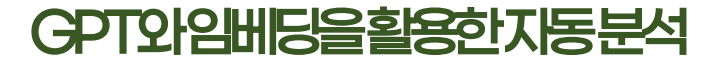

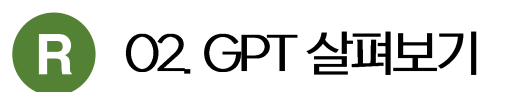

## **OpenAI API**

- GPT모델을 온라인으로 사용하게 하는 API
- 지원하는 API가 ChatGPT와 동일하지 않으며 컨텍스트 관리를 별도 처리 필요

```
library(openai)
create_completion(
  \overline{\text{model}} = \text{"ada"},
  prompt = "Generate a questionand an answer" )
# $id
#> [1] "cmpl-
6MiImjcaCSuQYY6u8UA2Mm0rCdbEo"
#>#> $object
#> [1] "text_completion"
```
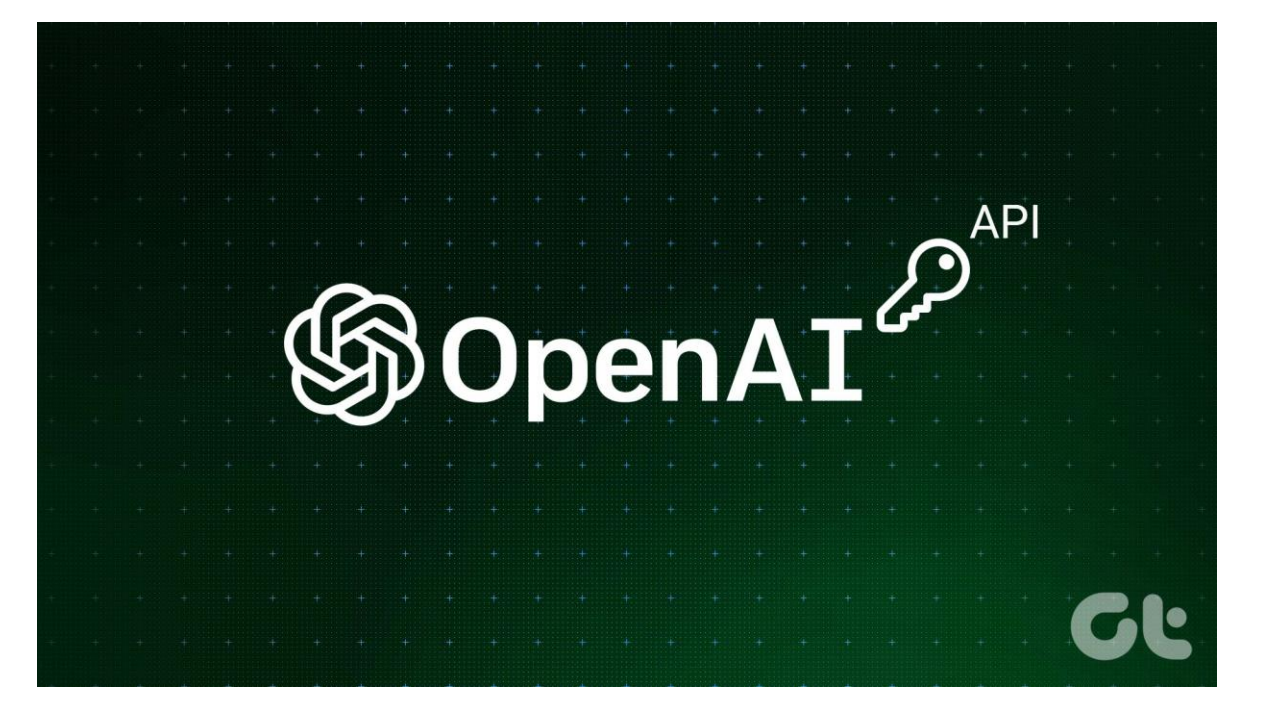

KOREA R UER GROUP

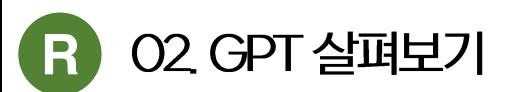

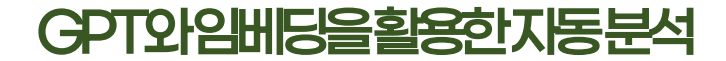

#### GPT의 다른 대안 LLM?

- LLaMA2와 같은 최신 경량 LLM 모델은 GPT에 비해 낮음
- LLM은 모델 빌드하는데 시간, 인적 자원, 물적 자원 필요

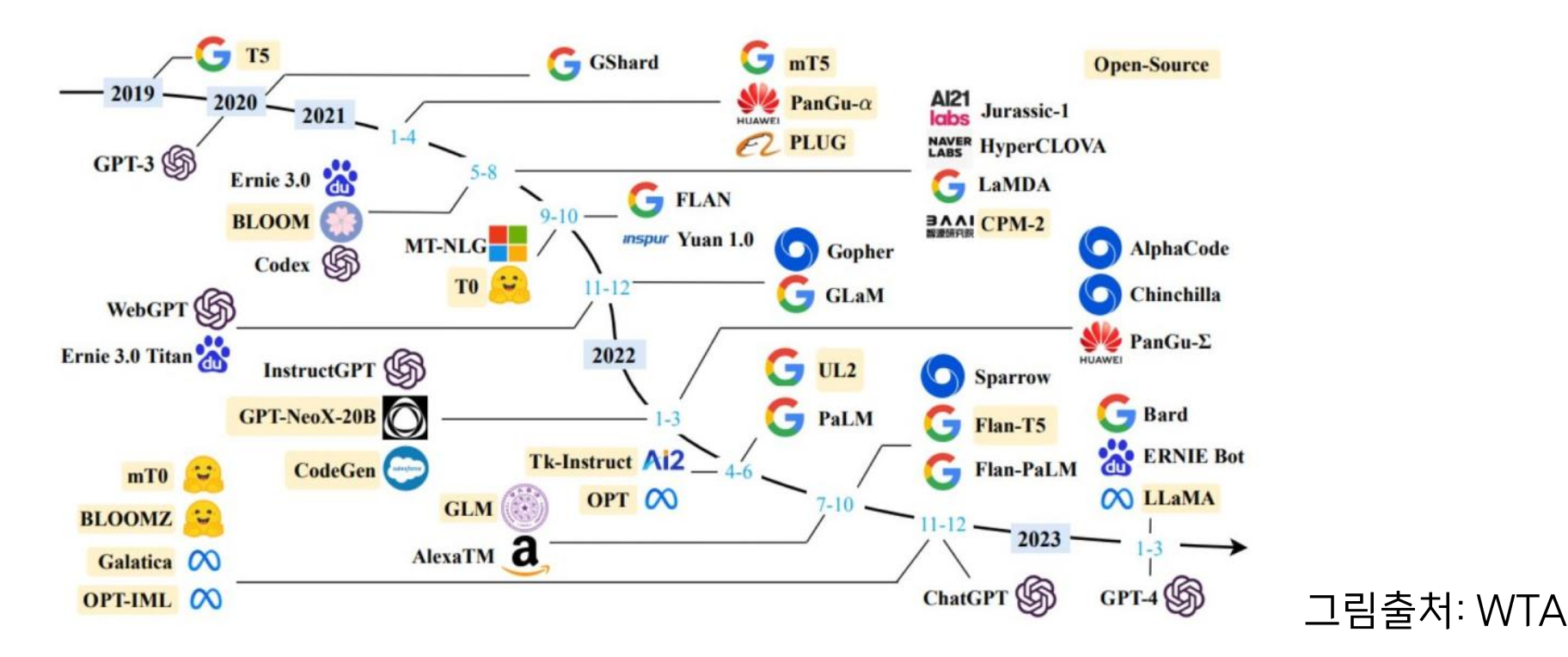

**KOREA RUER GROUP** 

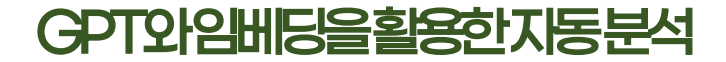

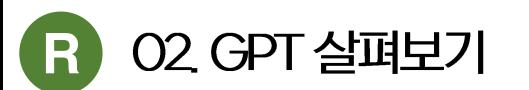

#### 학습되지 않은 지식을 LLM에 넣는 방법?

- 전체 모델을 다시 생성
	- 기존 모델의 학습데이터 + 추가를 원하는 데이터
- 프롬프트에 데이터를 추가
	- 질문을 하기 전에 질문과 함께 지식을 넣어주고 답을 유도
- LoRA를 사용해서 부분학습
	- OpenAI는 아직 지원하지 않음
	- LLaMA 2는 지원

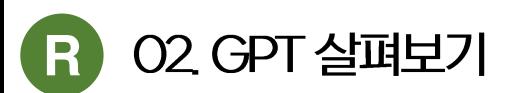

#### 학습되지 않은 지식을 LLM에 넣기는 어려움

- LLM 모델을 처음부터 재생성해야 함
	- 많은 시간과 비용
- 프롬프트에 데이터를 추가하는 방법
	- 권텍스트의 길이 제한
	- 많은 데이터를 넣을 수 없음
- LoRA를 사용해서 부분학습
	- OpenAI는 아직 지원하지 않음 (LLaMA 2는 지원)
	- 지식을 넣는 것과는 다른 작용

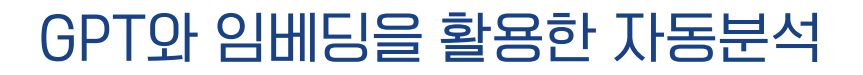

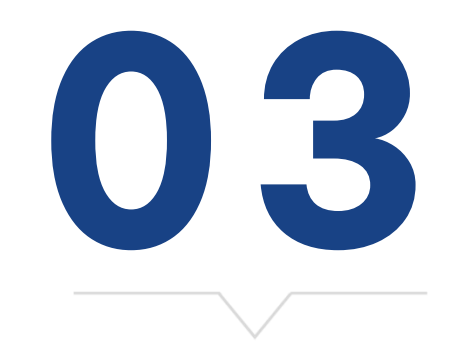

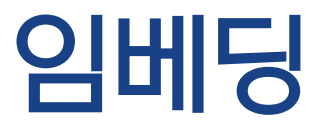

KOREA R UER GROUP

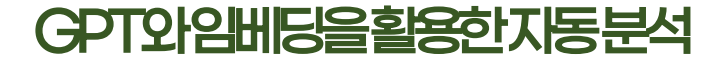

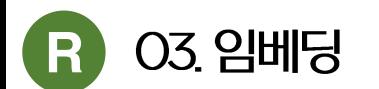

#### 임베딩 embedding

• 비정형 데이터를 낮은 차원의 벡터로 만드는 것

\_R는 통계 계산과 그래픽을 위한 프로그래밍 언어이자 소프트웨어 환경이다. 오픈소스로 쓰여졌으며 무료이다. 뉴질랜드 오클랜드 대학의 로버트 젠틀맨(Robert Gentleman)과 로스 이하카(Ross Ihaka)에 의해 시작되어 현재는 R 코어 팀이 개발하고 있다. R는 또한 GNU의 GPL 하에 배포되는 S 프로그래밍 언어의 구현으로 때때로 GNU S 로도 불린다. R는 통계 소프트웨어 개발과 자료 분석에 널리 사용되고 있으며, 패키지 개발이 용이해 통계 '소프트웨어 개발에 많이 쓰이고 있다.

입력 단어

468954e-03, -2.997072e-02, 4.026989e-03, -3.114553e-02, 2.228877e-03, 1.320846e-03, - $1.290986e-02, -3.560328e-03, -$ 2.685747e-03. (… 중간 생략… ) 7.406221e-03, -3.624530e-03,  $1.351586e-02, -1.047086e-02, -$ 2.099412e-02, 3.421530e-03, -1.114535e-02, 2.742135e-03, -2.090244e-02, -3.768594e-03

임베딩된 벡터

KOREA R UER GROUP

- 프롬프트에 벡터를 넣을 수 없음
- 벡터 그 자체를 문자열로 바꾸면 입력 데이터 보다 더 큰 사이즈를 차지함
- 모델 크기가 매우 큼
- 동일한 구조로 모델을 재성성해도 내용물이 다르게 구성됨
- 예: OpenAI의 text-embedding-ada-002 모델은 1536 차원 • 빌드 모델에 따라 내용물이 완전히 다름
- 모델에 따라 크기가 다름
- 비정형 데이터를 숫자로 바꿈

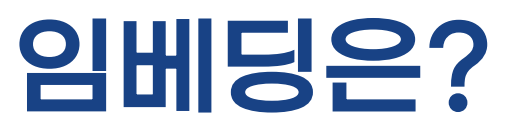

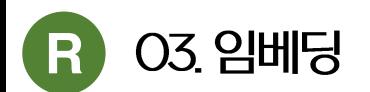

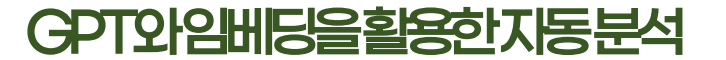

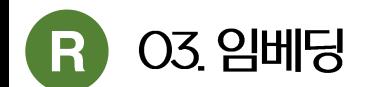

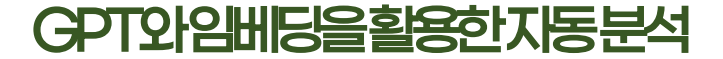

#### OpenAI 임베딩 추출 코드

if (!require(remotes)) install.packages("remotes") require(remotes)

if (!require(openai)) remotes::install\_github("irudnyts/openai") require(openai)

 $source("env.R", encoding = "UTF-8")$ Sys.setenv(OPENAI\_API\_KEY = openai\_token)

text ← c("R는 통계 계산과 그래픽을 위한 프로그래밍 언어이자 소프트웨어 환경이다. " "오픈소스로 쓰여졌으며 무료이다. ", "뉴질랜드 오클랜드 대학의 로버트 젠틀맨(Robert Gentleman)과", "로스 이하카(Ross Inaka)에 의해 시작되어 현재는 R 코어 팀이 개발하고 있다.", "R는 또한 GNU의 GPL 하에 배포되는 S 프로그래밍 언어의 구현으로 때때로 GNU S 로도 불린다.", "R는 통계 소프트웨어 개발과 자료 분석에 널리 사용되고 있으며,", 패키지 개발이 용이해 통계 소프트웨어 개발에 많이 쓰이고 있다result  $\leftarrow$  create\_embedding(  $model = "text=embedding=ada=002",$  $input = text$ . print(result\$data\$embedding[[1]])

**KOREA R UER GROUP** 

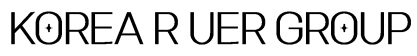

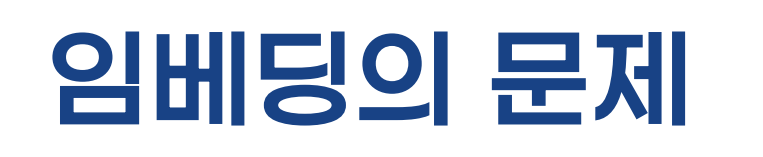

• 벡터 검색 엔진이 필요

• 모델이 바뀔 때 마다 벡터가 바뀌므로 관리가 어려움

• 임베딩 추출에도 빠른 처리를 위해서 GPU가 필요

• M x M의 유사도 측정을 매우 빨리 할 수 있는 엔진

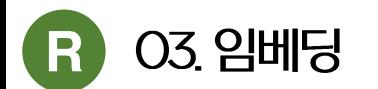

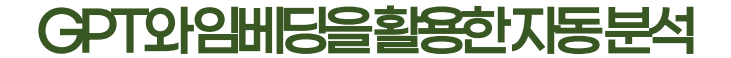

#### GPT와 임베딩을 활용한 자동분석

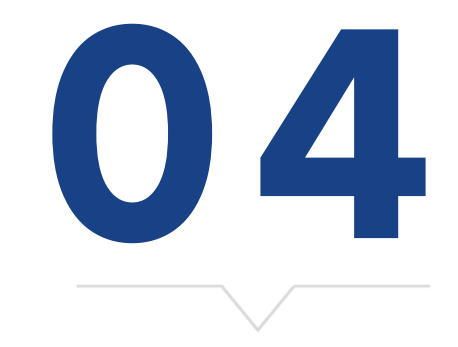

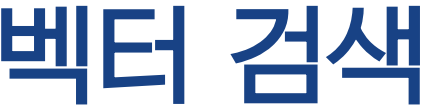

KOREA RUER GROUP

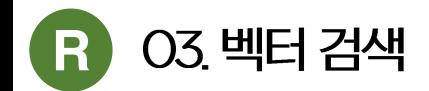

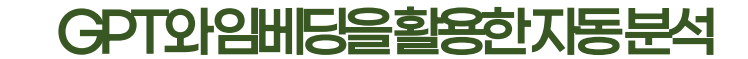

#### 프롬프트에 데이터를 넣기 위한 준비물

데이터 플랫폼

• 자료 시스템, 문서 시스템(CMS), 데이터 베이스, 텍스트 검색 엔진, 벡터 검색 엔진, 이메일 시스템

데이터

• 사내 용어집, 제품 홍보 문서, 사용자 매뉴얼, 고객응대 가이드라인, 시스템 로그, 소프트웨어 배포 로그, 채팅 (대화) 로그

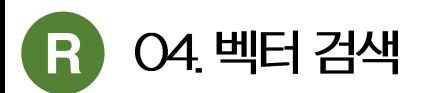

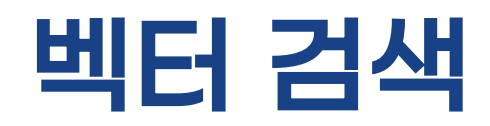

- 자료를 검색하기 위한 2종류의 검색
	- 어휘기반 검색, Lexical search, 텍스트 검색, Text search
	- 의미기반 검색, Semantic search, 벡터 검색, Vector search

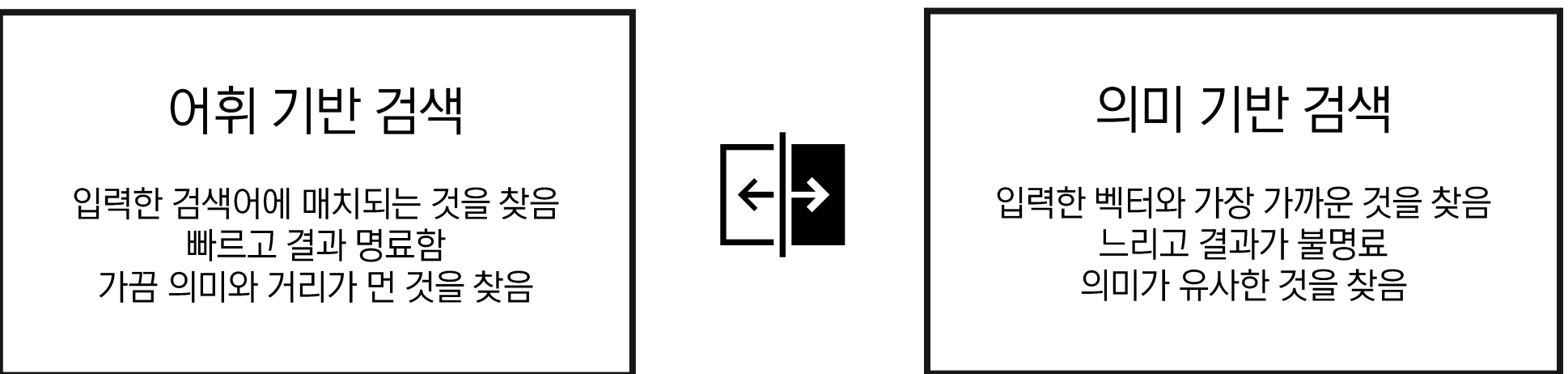

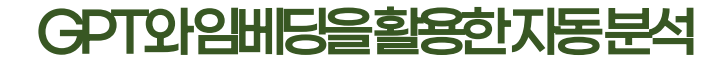

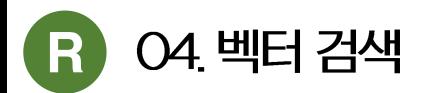

#### 벡터 검색이 필요한 이유

• 의미가 비슷한 내용을 찾는 것이 문장을 생성하는데 더 유용

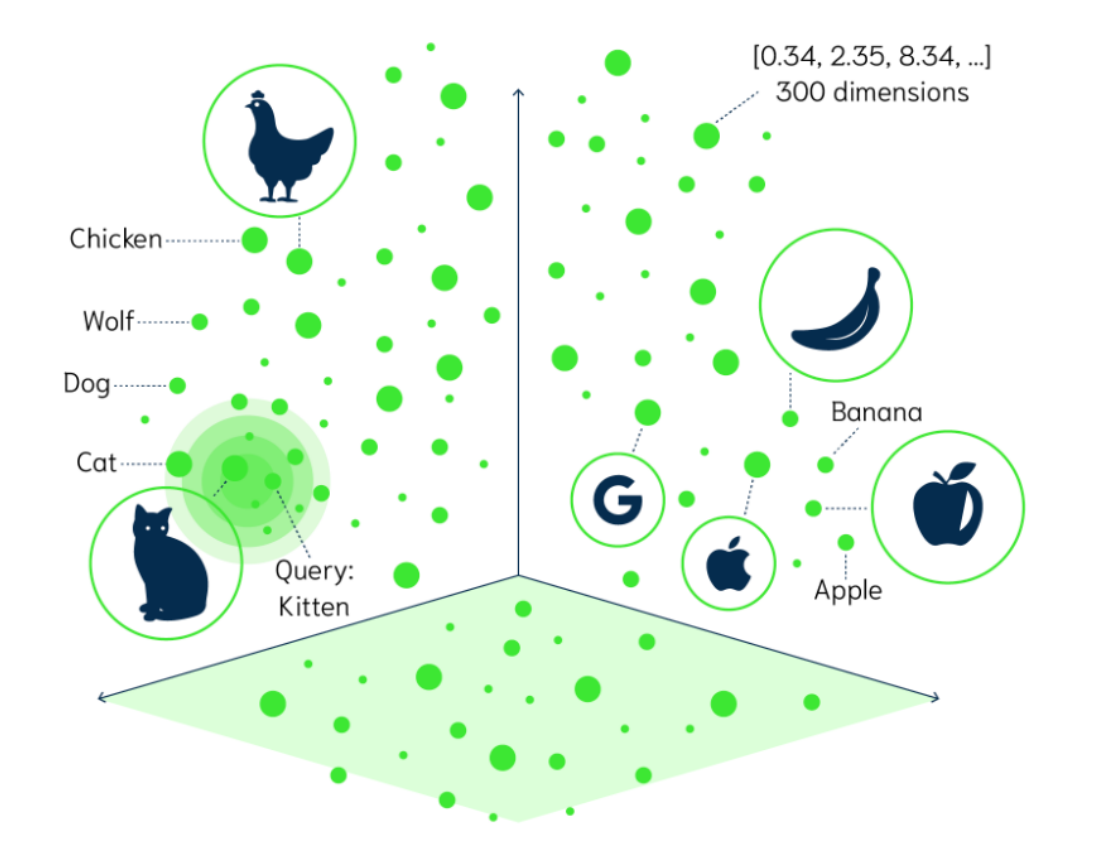

- 특정 책, 특정 보험 상품, 특정 금융 상품에 대한 • 질의를 했다면 명칭이 유사한 것보다는 내용이 비슷한 것을 사용하는 것이 더 합리적  $?$  카레 만들기 = 카레의 기원?
	- ┆ 카레 만들기 = 인도 향신료
	- ? LG 노트북 = LG 마우스
		- ❗

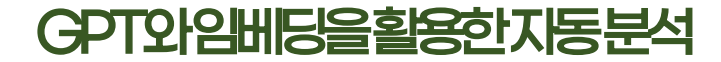

#### 04 벡터 검색

#### 벡터 검색 엔진

- Pinecone : 온라인 서비스  $\bullet$
- Qdrant : 자체 설치형  $\bullet$
- Mivlus : 자체 설치  $\bullet$
- Vespa: 자체 설치, 서비스  $\bullet$
- ElasticSearch : 자체 설치, 서비스  $\bullet$

서비스에 사용하기 위해서는 검색 속도가 매우 빠른 것이 필요

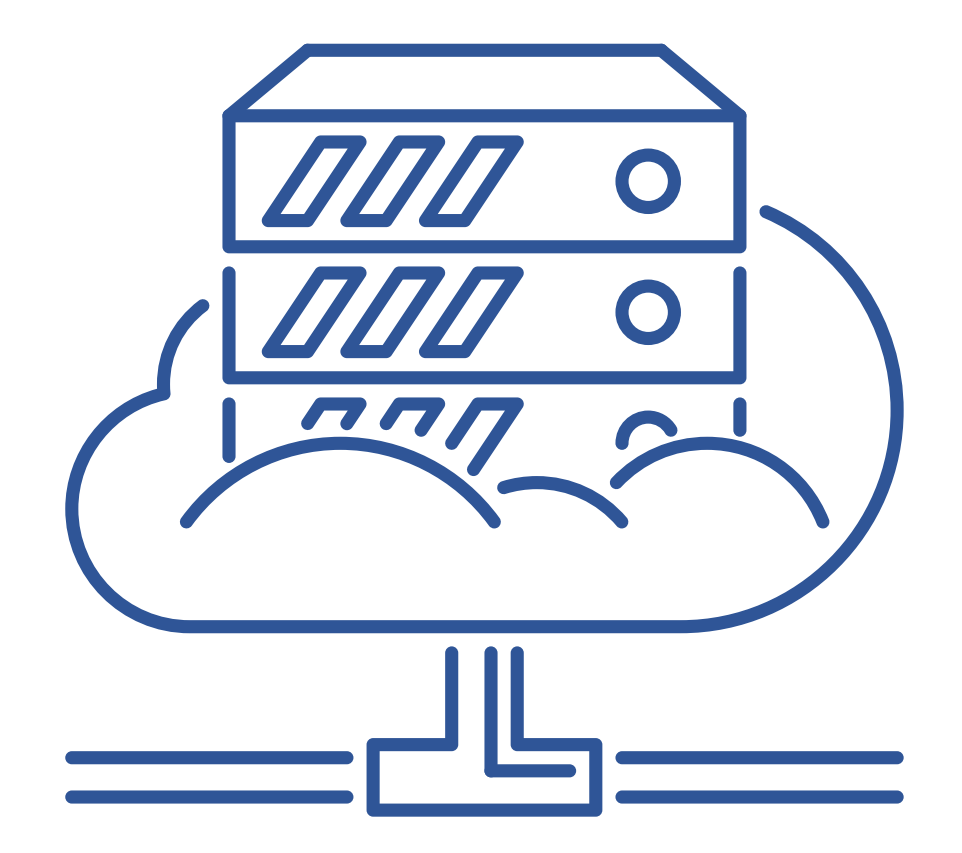

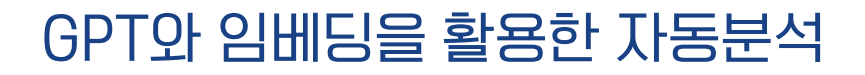

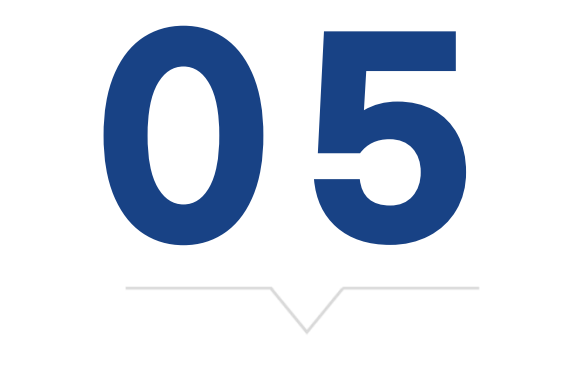

분석 자동화

KOREA R UER GROUP

#### GPT는 데이터 분석을 못함

- GPT의 콘텍스트 제한이 있음  $\Theta$  데이터를 모두 프롬프트에 넣지 못함
- GPT는 논리적 추론을 하지 못함  $\Theta$  데이터를 해석하지 못함
- GPT와 데이터 분석의 문제점

# GPT를 이용한 분석 자동화의 문제?

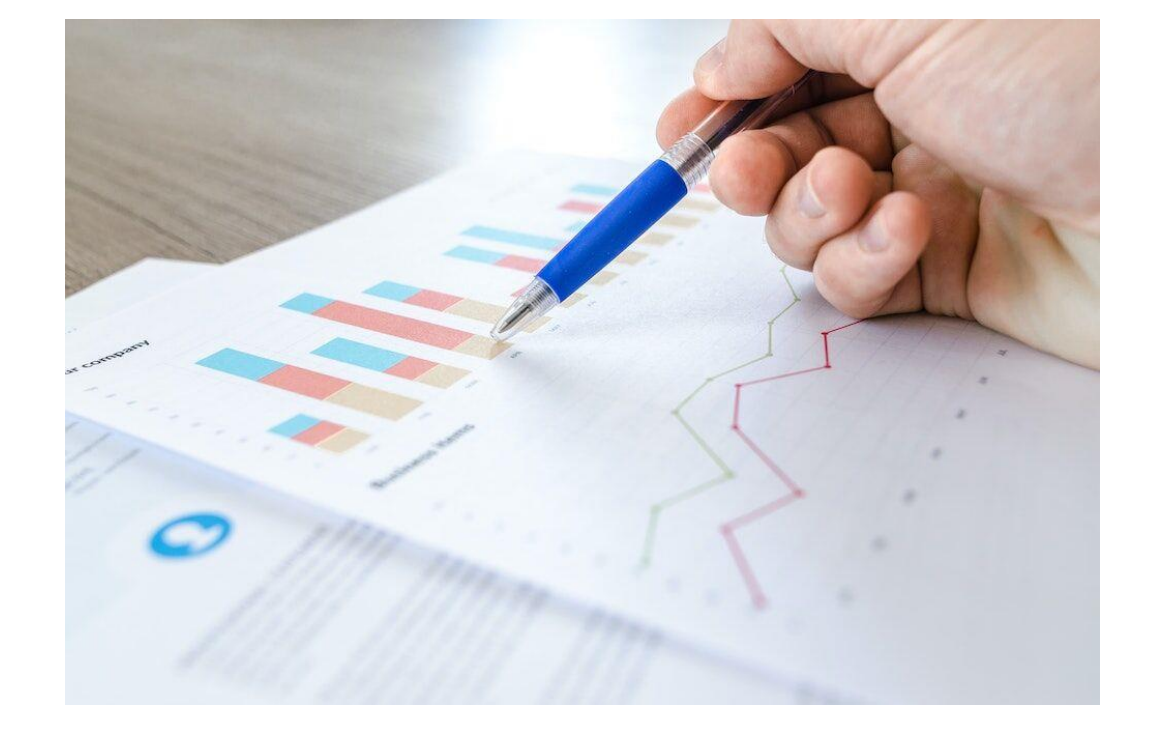

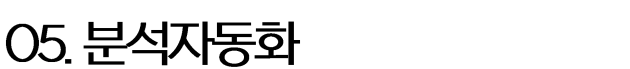

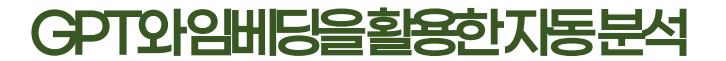

• 데이터 요약, 통계적 테스트, 데이터 분석은 코드를

• 데이터를 주지 않고 서머리를 주고 설명하게 함

- 플롯을 그리는 코드를 생성하게 하고 플롯을 생성함
- 필요한 데이터는 벡터 검색을 해서 프롬프트에 주입

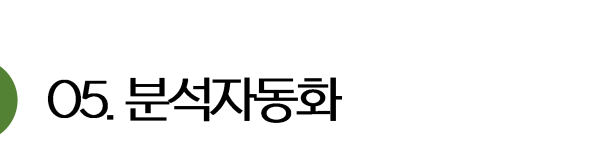

GPT를 이용한

분석 자동화 문제 풀기

생성하게 하고 코드를 실행하게 함

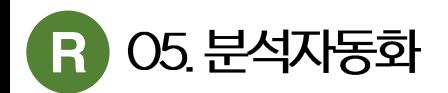

#### GPT를 이용한 분석 자동화 흐름의 예

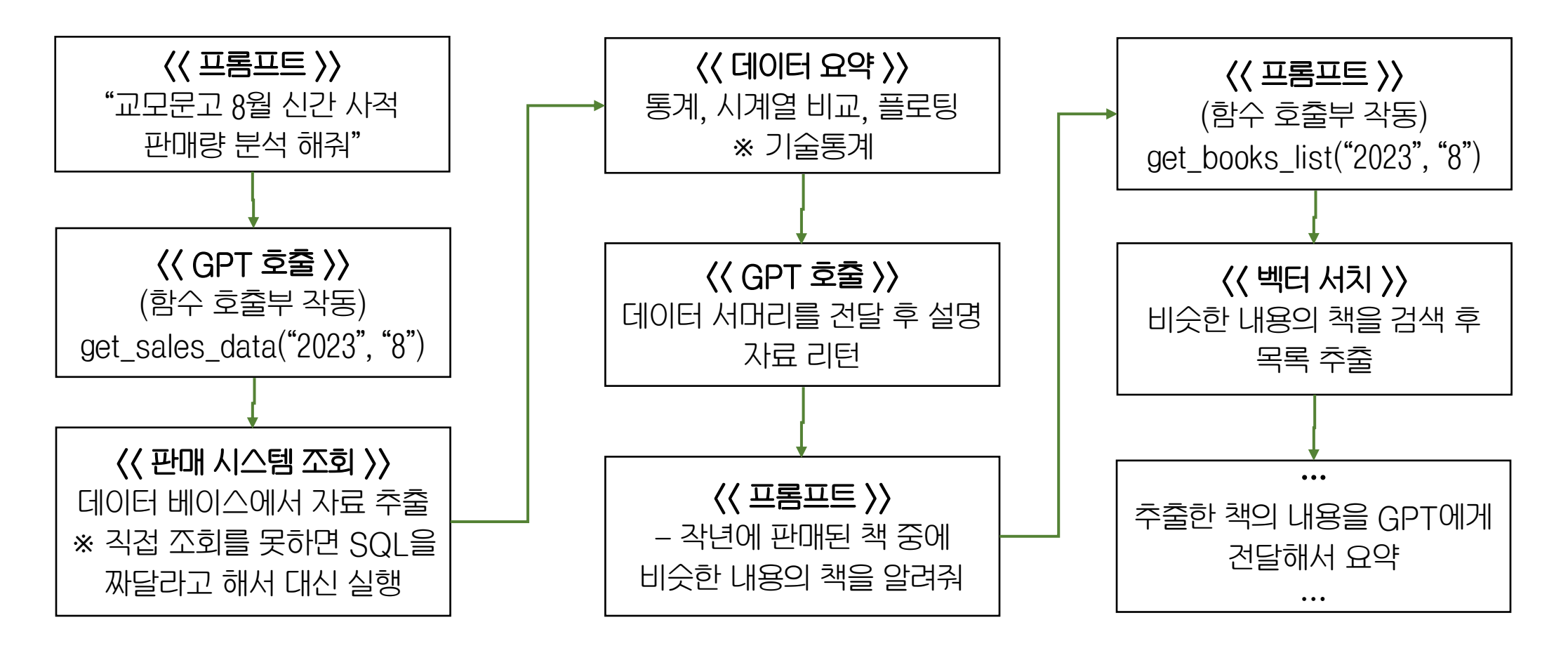

KOREA RUER GROUP

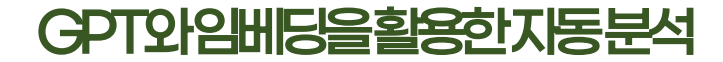

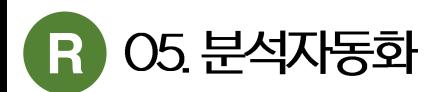

#### GPT function의 R 코드 예제

```
apt_functions \leftarrow list(list("name" = "get-current_mean""description" = "Get the current weather in a given location",
       "parameters" = list("type" = "object",
         "properties" = list("location" = list("type" = "string"
             "description" = "The city and state, e.g. San Francisco, CA, 서울,
부산"
           "unit" = list("type" = "string"
             "enum" = list("ceisius", "fahrenheit")"required" = list("location")\rightarrowget\_current\_weather \leftarrow function(location, unit = "celsius") {
  url ← "https://api.openweathermap.org/data/2.5/weather"
  query \leftarrow list(
    "q" = location,"appid" = openweathermap_token,
    "units" = unitresponse \leftarrow GET(url, query)
  content(response)
```
- GPT의 코드 학습의 능력(부산물)  $\bullet$
- 함수의 정의를 제공하면 프롬프트에서 함수 호출부를 추출해서 리턴
- $G$ PT가 함수를 실행하지는 않음 !  $\bullet$
- 함수의 결과물을 GPT에게 전달하면 최종 결과물을 메시지로 리턴

```
계산기, 플러그인 모두 이 기능을 이용
```
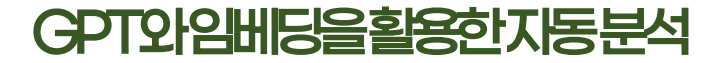

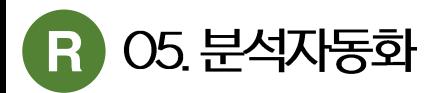

#### GPT 분석 코드 생성의 예

prompt <- "generate a R language code to get statistics from a CSV file for EDA CSV file description columns

- 1. 상품번호, product id, integer 2. 부류, category, string 3. 상품명, product name, string 4. 가격, price, integer
- 5. 품절여부, sold out, string
- 6. 등록일, registered date, date

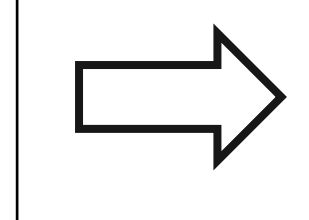

# Import necessary libraries library(dplyr) library(lubridate)

# Load the CSV file data  $\leftarrow$  read.csv(file = \"Your\_File\_Path.csv\", header = TRUE, 

# Print a snippet of the data head(data)

# Structure of the dataset  $str(data)$ 

# Convert 상품번호 and 가격 to numeric data\$상품번호 ← as.numeric(data\$상품번호)  $data$ \$가격  $\leftarrow$  as numeric(data\$가격)

# Convert 등록일 to date  $data$ \$등록일 ← dmy(data\$등록일)

# Summary statistics of the numeric columns summary(select\_if(data, is.numeric))

# Frequency count of the categorical variables table(data\$부류) table(data\$상품명) table(data\$품절여부)

# Range of dates range(data\$등록일)

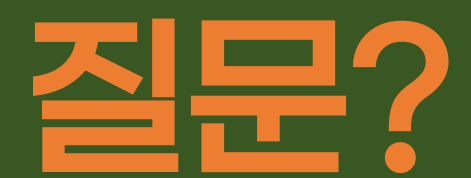

#### 바보같은 질문은 없습니다. 부끄러워하지 말고 질문하세요.